## **Programat® CS** – Instrucciones de uso reducidas

80 Tecla cursor izquierda Tecla información Programa 1 Programa 2 Programa 3 85 Programa 4 Siguiente Programa Apertura cabezal del horno Cierre cabezal del horno

87

Programat CS

**STOP** 

**START** 

ivoclar vivadent:

88 75

73

74

### Versión 4 Validez a partir del Software V3.0

#### **Despiece – unidad de control**

Ready

- 71 Tecla ESC
- 72 Tecla ENTER
- 73 Tecla START
- 74 LED de tecla START
- 75 Tecla STOP
- 76 Tecla +
- 77 Tecla -

78 81

- 78 Tecla de ajustes
- 79 Tecla cursor derecha

#### **Explicación de la función de las teclas**

**– Tecla de ajustes (78)** 

Después de pulsar la tecla de "Ajustes", se puden mostrar y/o cambiar uno tras otro los ajustes del horno.

**– Tecla de información (81)**

Después de pulsar la tecla "Información", se puede mostrar una tras otra la información acerca del horno.

#### **– Teclas cursor (79, 80)**

Pulsando las teclas del cursor en modo de espera, se puede cambiar el programa. Las teclas del cursor se pueden utilizar para navegar a través de los ajustes y/o información. En la lista de parámetros, la posición del cursor está indicada porque el valor numérico se resalta por un encuadre (no parpadeante).

#### **– Teclas – / + (76, 77)**

El cambio de ajustes o entrada de un valor numérico se realiza utilizando las teclas -/+. Cada entrada individual que se realiza con estas teclas es aceptada inmediatamente, siempre que se tenga en cuenta el valor correspondiente. Una vez que se alcanza el límite de la escala de valores, éste ya no puede seguir ajustándose.

#### **– Tecla ESC (71)**

Este tecla se utiliza para cerrar un aviso de error. Es más, se puede abandonar cualquier pantalla pulsando este tecla.

#### **– Tecla ENTER (72)**

Esta tecla se usa para seleccionar ajustes o confirmar entradas.

**– Tecla START (73)**

Con esta tecla se inicia el programa seleccionado. Iniciar un programa solo es posible con el cabezal del horno abierto.

**– Start LED (74)**

Iluminado si un programa ya se ha iniciado. Parpadea si se ha pausado un programa.

#### **– Tecla STOP (75)**

Pulsando esta tecla una vez (programa pausado) Pulsando esta tecla dos veces (programa se interrumpirá y el vacío se , liberará'). Con la tecla STOP también se interrumpe el movimiento del cabezal del horno y el zumbador.

**– Tecla apertura cabezal del horno (87)**

El cabezal del horno se abrirá (inactiva durante un programa en marcha)

#### **– Tecla cierre cabezal del horno (88)**

El cabezal del horno se cerrará (inactiva durante un programa en marcha)

#### **– Tecla Programa 1 (82)**

Utilizado para seleccionar el Programa 1 (P1) (inactiva durante un programa en marcha)

#### **– Tecla Programa 2 (83)**

Utilizado para seleccionar el Programa 2 ((P2) (inactiva durante un programa en marcha)

#### **– Tecla Programa 3 (84)**

Utilizado para seleccionar el Programa 3 (inactiva durante un programa en marcha)

#### **– Tecla Programa 4 (85)**

Utilizado para seleccionar el Programa 4 (inactiva durante un programa en marcha)

**– Tecla siguiente programa (86)**

Utilizado para seleccionar el siguiente programa (P5, P6…) (inactiva durante un programa en marcha).

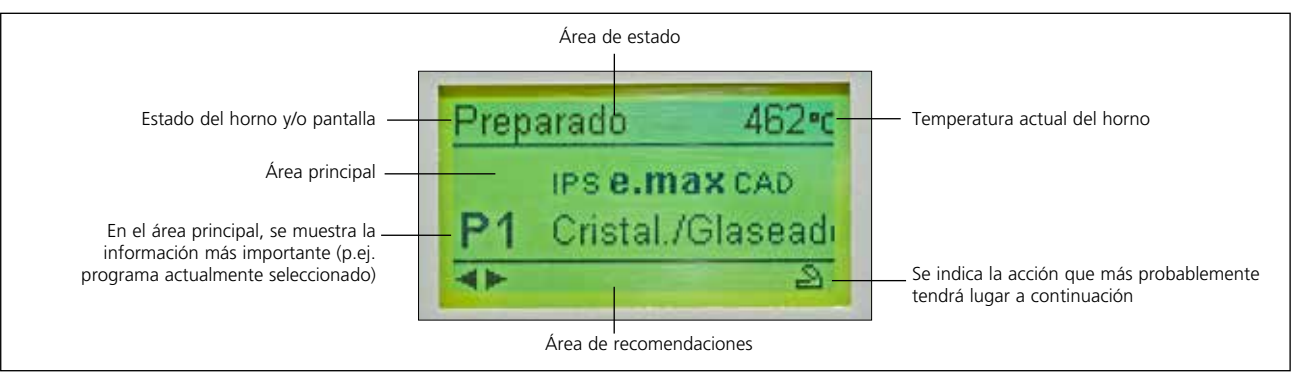

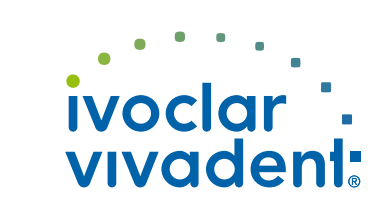

604290/03.09.2012/s

04290/03.09.2012/s

**Significado básico de la información de pantalla** 

76 72 71

405\*

IPS **e.max** CAD Crystall./Glaze

82 83 84 85 86

80 79 77

# Programat<sup>®</sup> CS – Instrucciones de uso reducidas Versión 4

### Validez a partir del Software V3.0

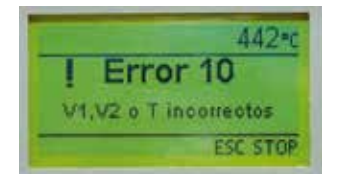

El horno revisa continuamente todas las funciones durante el funcionamiento. Si se detecta un error, se muestra el respectivo mensaje de error.

En el caso de un error, la resistencia se desconecta por razones de seguridad.

#### **Los siguientes mensajes de errores pueden aparecer:**

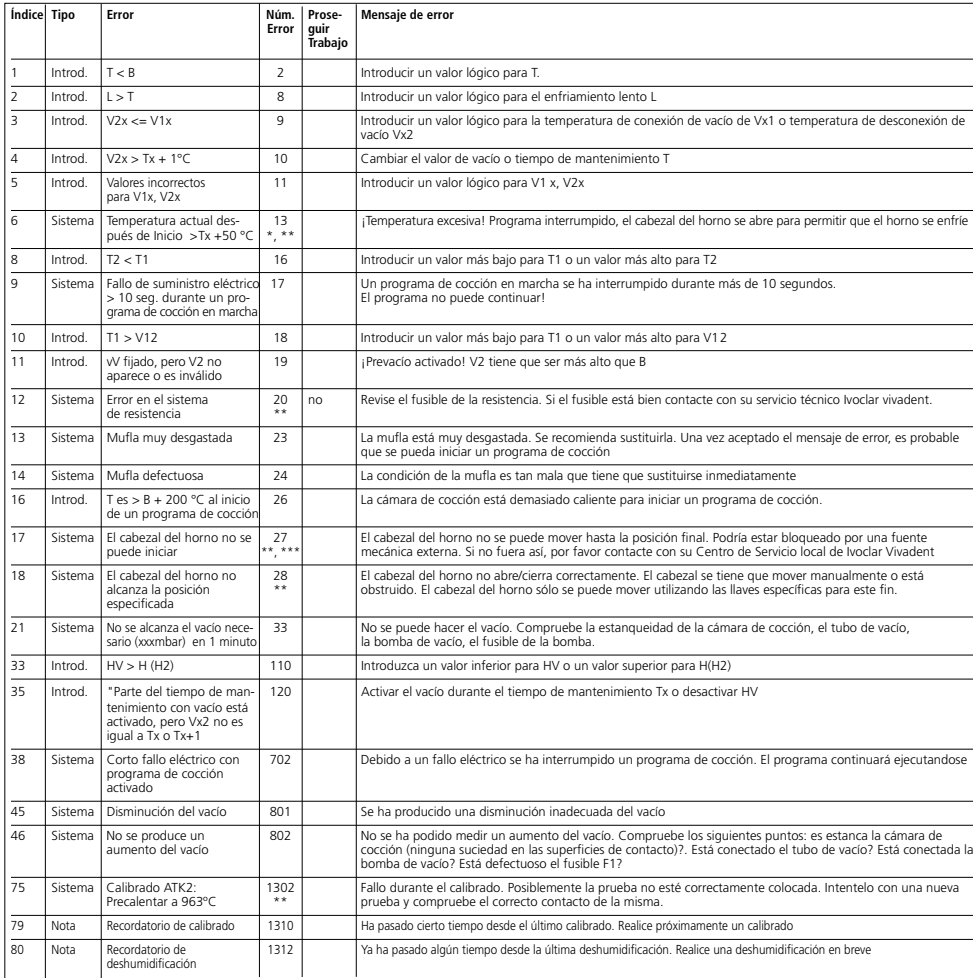

#### **Mensajes de error entrance en el estructura del menú**<br> **Estructura del menú**

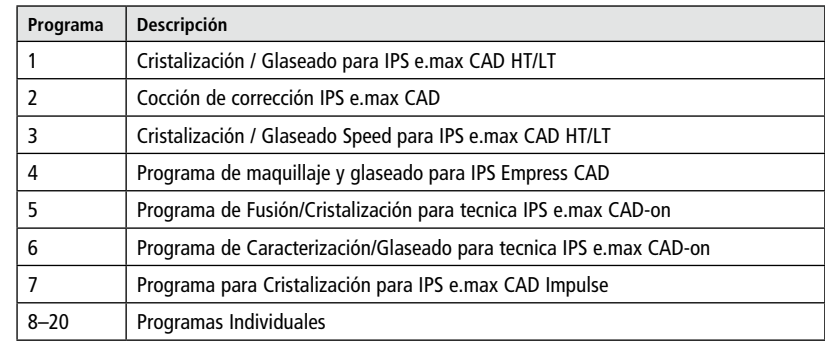

Por favor, respete los Instrucciones de Uso del material utilizado.

#### **Parámetros ajustables y posibles escalas de valores**

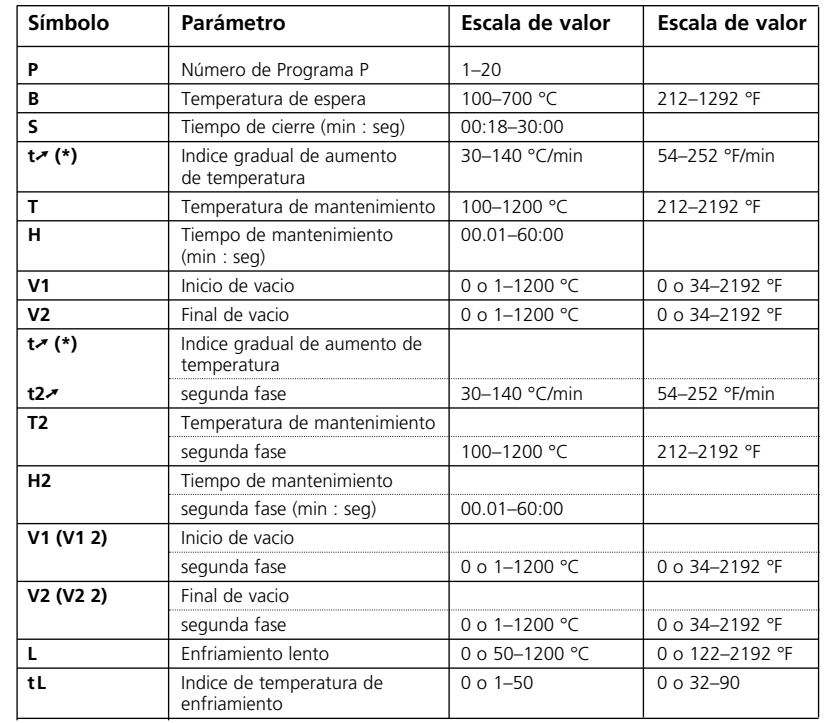

(\*) Versión 100 V: 140°C/min (252°F/min)

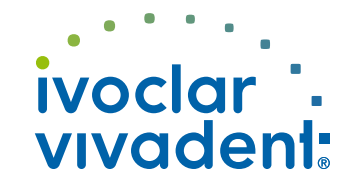

Por favor póngase en contacto con el servicio técnico Ivoclar Vivadent si aparece otros códigos de error.